**z390 Portable Mainframe Assembler and Emulator User Guide for V1.5.06** 

- **1 Introduction**
- **2 Installation**
- **3 Execution**
- **3.1 Standalone graphical user interface**
- **3.2 Command line interface**
- **3.3 Batch command file interface**
- **3.4 Sequential and Random file I/O Support**
- **3.5 ASCII versus EBCDIC character set options**
- **3.6 Debugging**
- **3.7 SVC support options**
- **3.8 Performance benchmarks**
- **3.9 Utility programs**
- **3.10 ASSIST extended instructions**
- **4 Reference Links**
- **5 Release Notes**
- **6 Appendix**
- **6.1 Input demo.mlc macro assembler hello world demo source program file**
- **6.2 Input demo.bat assemble, link, and execute command file**
- **6.3 Output demo\_2005\_0812\_091929.log z390 GUI time-stamped log file**
- **6.4 Output demo.bal mz390 expanded basic assembler language file**
- **6.5 Output demo.prn az390 assembler listing file**
- **6.6 Output demo.obj az390 assembler object file**
- **6.7 Output demo.lst lz390 linker listing**
- **6.8 Output demo.390 lz390 load module file (superzap dump of binary file)**
- **6.9 Output demo.log ez390 execution log file with WTO output and any errors**
- **6.10 Output demo.tre ez390 execution trace file (specify option TRACE)**

### **1.0 Introduction**

**The z390 and zcobol portable macro assembler and COBOL compiler, linker, and emulator toolkit provides a way to develop, test, and deploy mainframe compatible assembler and COBOL programs using any computer that supports J2SE 1.6.0+ runtime. The ASSIST instruction set is included for use by students at Northern Illinois University and other education institutions. The zcobol portable mainframe COBOL compiler is included along with demos, regression test programs, and results from NIST COBOL 1985 test suite. The first z390 and zcobol session was presented at SHARE in Austin Texas, March 3, 2009. All the documentation for zcobol is on www.z390.org/zcobol. Developers can now code and unit test assembler and COBOL programs using the latest z196 mainframe instructions on Windows, Linux, and Apple OSX platforms. The zcobol compile supports static and dynamic linking with both zcobol and assembler programs and also supports EXEC CICS COBOL and assembler using z/CICS support developed by Melvyn Maltz. As of zcobol v1.5.01, 409 of the NIST COBOL test suite programs compile with no hard assembler errors, just level 8 MNOTE's for those features not yet supported by zcobol.** 

**The z390 tool is distributed in both Java source and executable form under the open source GPL license. The www.z390.org website provides links to downloads in InstallShield exe format for Windows and zip file format for Linux, Apple OSX, and other systems plus online documentation. There is also a summary of source code statistics including lines by program provided on the website. Visit the www.z390.org website for more information on the installation and use of z390 on Windows and Linux including support for GUI and command line interface. The open source Eclipse IDE is recommended for those who wish to edit and debug the z390 Java source code. For Linux, there are perl scripts which provide support for execution of DOS BAT files and subset of DOS commands including those required to run all the z390 regression tests.** 

**The Appendix contains source and generated file listings for the z390 demo "Hello World". The source program demo\DEMO.MLC is a 4 line macro program which uses standard linkage macros SUBENTRY and SUBEXIT to enter and exit the program and uses WTO macro to issue the "Hello World" message on console and log file. To assemble, link, and execute the demo after installing z390 and J2SE, enter the command ASMLG demo\DEMO from the GUI command line or from Windows command line with z390 install directory as current directory. All the generated files including expanded macro source DEMO.BAL, assembler listing DEMO.PRN, linker listing DEMO.LST, and execution log DEMO.LOG are also listed in the appendix.** 

**The z390 Linux support includes detection of which operating system is running, taking appropriate defaults, and handling differences. Common code has been updated to avoid conflicts due to case sensitivity, file separator, and change directory differences. All z390 directory names are now lower case, and all test file** 

**names are uppercase for consistency. Under Linux the default z390 GUI editor is gedit instead of notepad. The default web browser is Firefox and the default PDF reader is acroread. All of these are installed by default with Unbuntu Linux. The only additional required package which can be downloaded and installed using Firefox is the runtime JRE 6.0. Optionally the Eclipse 3.7 version can also be used for editing and debugging the z390 Java open source code. See the online web page on installation and use of Ecliplse for debugging z390 java source code. There are detail instructions for the installation of Ubuntu Linux plus z390 and the above packages so you can have equivalent z390 development and test environments up and running on a dual boot Windows and Linux PC in less than a day.** 

**Thanks to Melvyn Maltz, there is support for an open source CICS compatible transaction manager developed in z390 assembler supporting multiple CICS clients on a single CICS server over a TCP/IP network. The CICS support includes BMS basic mapping support for assembler language and COBOL. See BMS map MAP01.MLC and TESTBMS1.MLC sources in the cics directory. The transaction manager includes support for EXEC CICS compatible commands including SEND, RECEIVE, LINK, LOAD, XCTL, HANDLE, PUSH, POP, RETURN, and more. zCICS supports browsing of ESDS, RRDS, and KSDS VSAM files. The latest release of zCICS also includes CEDF support for aide in debugging CICS transactions. The z390 macro assembler automatically parses EXEC space delimited statements into comma delimited macro calls. The assembler also automatically converts DFHRESP(type) references into literal full word constant references to predefined response codes. See the cics directory for additional documentation, demos, and startup commands.** 

**The above CICS compatible support uses z390 TCP/IP sockets I/O via the TCPIO macro and associated svc. There is also a z390 Service Oriented Architecture (SOA) client server application generator with COBOL and assembler demo in the soa\demo directory. COBOL SOA client code can be generated by the z390 SOA generator. The demo has been successfully run using Micro Focus COBOL on Window calling z390 services running on Windows. The new COBOL SOA support uses IBM standard EZASOKET interface from COBOL clients. The EZASOKET source code is available to Micro Focus customers from Micro Focus. The demo illustrates how previously statically linked service routines can be automatically regenerated as SOA services called from clients on a TCP/IP network.** 

**The z390 runtime includes all the problem state instructions in the latest published Principles of Operations version 8 including 64 bit register instructions, and 128 bit HFP, BFP, and DFP floating point instructions, and new z196 processor instructions. The runtime includes svc's which support the most common MVS compatible macro functions with corresponding macros in the mac directory including QSAM and VSAM macros.** 

**This version of z390 has been regression tested on Windows 7 x64, Vista, and XP using J2SE version 1.6.0\_30 runtime. Editing and debugging of all z390 Java source** 

**code has been done using Eclipse 3.7. Note that the Windows Vista User Access Control (UAC) option has been turned off to allow write access to the default install directory in C:\Program Files to be updated without prompting. Choose a different install directory such as C:\ if you want to run with UAC on.** 

**The z390 tools can be accessed as a standalone graphical interactive application named z390 or the individual component tools can be executed via interactive command line or via batch application call command. The z390 main graphical user interface (GUI) interface provides easy to use menu commands to assemble, link, and execute macro assembler programs plus command files. In addition to the z390 primary GUI interface, each assembler program has option to open a separate individual Graphical User Access Method (GUAM) gui dialog interface supporting the following views (see separate z390 GUAM User Guide for more information):** 

- **MCS Console view for WTO and WTOR messages**
- **TN3270 view supporting both EXEC CICS and TPUT/TGET interfaces:** 
	- o **TGET/TPUT EDIT option text messages are displayed on scrolling 3270 screen with prompt before erasing screen.**
	- o **TGET/TPUT FULLSCR and ASIS option support 3270 compatible data streams including the commands WCC, SF, SFE, SBA, SA, IC, and PT. The AID input codes for PF1-PF24, PA1-PA3, CLEAR, and ENTER are supported. For Windows the PF10 keystroke is consumed by the z390 keystroke handle to avoid erroneous pop-up. CTRL-PF6 is erase to end of field, and CTRL-F7 is erase all input fields. The font size used by the TN3270 screen mode is adjusted to maximum which will still allow the entire screen to appear in the current window size. The window can be maximized or dragged to readjust the size of the window and the corresponding font size.**
	- o **See demo\DEMOGUI6.MLC for application program using TN3270 macro to assist in defining 3270 data stream codes. This program uses TPUT and TGET with full screen option to support updating of name, address, and numeric zip fields and supports PF1 help and PF3 exit. The program sounds alarm and updates status line with error messages. Run this demo with the command: ASMLG demo\demogui6 guam trace**
	- o **See cics\TESTGUI6.MLC for EXEC CICS compatible version of the same application as demo\demogui6.mlc to update multiple fields on screen. This CICS transaction can be run from local or remote CICS terminal session (cics\Z390KCPR.390) over TCP/IP network connected to CICS server (Z390CICS.390). For more information on the EXEC CICS compatible transaction management support see the documentation in the cics\doc directory and on www.z390.org. Use cics\Z390CICG.BAT command to start CICS server and 2 default local CICS client terminal sessions. Use cics\Z390KCPR.BAT command to start additional local or remote CICS client terminal sessions (requires \* parm for local or IP server address for remote sessions). From any CICS client terminal session, enter the GUI6**

**transaction ID to run the TESTGUI6 application dialog via the CICS server.** 

 **Graphic display view for graphics drawn by GUAM graphical macro commands. GUAM macros also provide support for customizing the GUAM CUI window including title, size, location, font, etc.** 

 $\bullet$ 

**All of the z390 graphical user interfaces attempt to conform to industry standards including:** 

- **Popup menus file, edit, options, view, and help**
- **Scrollable view of entire output log showing results of each command**
- **Command entry field with keyboard scrolling of prior commands**
- **Command entry field right click pop-up help menu**
- **Optional status line to show batch I/O and status information**
- **Option to change window location, size, and font for accessibility**
- **Option to submit, monitor, and cancel batch commands from GUI**

**The menus and basic commands all have mnemonic keystroke equivalents. All fields including the entire log view have edit cut, copy, and paste support to allow easy transfer of selected text to and from the clipboard and other Windows applications.** 

**The entire z390 toolkit is packaged into single executable Java z390.jar which requires the free Java runtime 1.6.0+ now available for download from www.java.com. J2SE 6.0\_30 is recommended as this is the primary version used for regression testing this release. The minimum platform requirements are Windows, Linux, or Apple OSX and 2 GB memory. The default J2SE runtime user memory allocation for mz390 can be specified in MZ390.BAT. The system default is usually sufficient. See the z390 online options page for summary of all command line options plus environment variables and J2SE execution options:** 

#### **http://www.z390.org/z390\_Options.htm**

**You can set the memory allocation parameter –Xmx???????? up to physical limit available on machine for very large assembler applications. However, setting the allocation too high can cause system stall due to over commitment of memory. The largest assembler user case tested thus far on z390 expanded over 450 macros and issued 45,000 macro calls. This assembly used 88 MB memory and ran 24 seconds as shown by ERR file step statistics.** 

### **2.0 Installation**

**To download the source and executable files for the z390 toolkit, go to the following website and click on download link:** 

### **http://www.z390.org**

**After downloading the zip file z390.zip, unzip the file and execute the Install Shield z390.exe program to install the z390 toolkit on Windows. The default install directory for Windows is:** 

**"c:\program files (x86)\Automated Software Tools\z390\"** 

**The z390 install directory can be added to system path in order to be able to run any z390 tool from any Windows command line directory. In addition, the file types mlc, bal, obj, and 390 can be added to Windows file types to allow double clicking on any z390 file type to invoke z390.** 

**The only pre-requisite to use z390 is the free version of J2SE runtime 6.0+ which can be downloaded and installed from www.java.com You do not need the J2SE Java SDK or J2EE, but if you have either of these already installed they include the required J2SE runtime. You may want to install the JDK if you want to compile and debug Java code and build your own customized z390.jar file. See the online documentation page on z390 Java source compiling and debugging. See the online page for more on compiling and debuggin java code:** 

**http://z390.sourceforge.net/z390\_Java\_Source\_Compile\_and\_Debug.htm** 

**Three optional z390 downloads are available:** 

- **1. RT.ZIP regression tests can be downloaded and installed into the z390 install directory to create rt subdirectory with all the regression test source code used to debug and test z390 on Windows Vista, XP, and Ubuntu Linux. After instll, run all regression tests with command rt\RT.BAT.**
- **2. MVS.ZIP MVS 3.8 Public Domain macros can be downloaded and installed into the z390 install directory to create mvs subdirectory with all the public domain MVS 3.8 source macros which are useful examples for learning MVS macro code and the common macro interfaces. Note that although z390 can assemble MVS, z/OS, z/VM, and VSE macros, only the z390 macro library can be used to assemble, link, and then execute code under J2SE on Windows and Linux systems because these macros issue z390 specific svc calls. To run regression tests using MVS macros after install, run rt\RTMVS.BAT.**
- **3. WEBDOC\_z390.ZIP copy of the www.z390.org website documentation can be downloaded and installed in z390\webdoc. If the file z390\webdoc\index.html is found, then the help menu "Guide" will open the local documentation index page otherwise it will open www.z390.org just like the help "Support" menu item always does.**

**There is an installation verification program which can be run by entering IVP.BAT from the GUI or Windows command line after setting current directory to the z390 install directory. This program will display the OS, J2SE, and z390 current versions and will issue warning messages if the required versions for successful z390 execution are not found. The z390 root directory plus the two optional rt and mvs directory installs all have new file named Z390.IVP which contains the current z390 version ID and is checked to verify installed version is compatible with the current z390.jar executable code. If the return code is not zero, please check the installation and rerun the IVP command again after resolving install problems. If the J2SE version is not at least 6.0+, z390 will not run successfully. Be sure to uninstall any older versions which may be causing conflict. If problems persist, first suggestion is to try removing all J2SE versions and all z390 versions including deleting the residual install directory files as some early versions left read only files which prevent correct install of current version. Then reboot and reinstall latest J2SE and z390 versions.** 

# **3.0 Execution**

**Once the installation is complete, the z390 toolkit for Windows can be executed in any one of the following modes:** 

- **3.1 Graphical User Interface (GUI) application mode** 
	- o **Double click on the z390 toolkit icon on the desktop to startup in the standalone graphical user interface (z390.class within z390.jar).**
	- o **From a command line, the graphical user interface can be started using the batch command file Z390.bat located in the install directory.**
	- o **Once the GUI interface is started, you can issue commands by pointing and clicking the menu options or by typing commands on the command line entry field. The command line field support forward and backward scrolling of previous commands entered either way so you can repeat and or modify prior commands. The option menu allows you to click on desired default options, and the file menu commands enable you to select files via point and click dialog. The following commands are supported by the GUI interface:** 
		- **ABOUT display summary information about z390 tool**
		- **AMODE31 ON/OFF set amode 24/31 for link cmd**
		- **ASCII toggle between ASCII and EBCDIC mode. The default is EBCDIC. This affects test commands to display memory and character values used in test commands.**
		- **ASM MLC file assemble MLC source to OBJ object code file**
		- **ASML MLC file assemble and link MLC source to 390 load module file**
		- **ASMLG MLC file assemble, link, and execute 390 load module file**
		- **CD change current directory**
		- **CMD command submit batch command or start/stop batch command mode** 
			- **When in CMD mode, all commands are sent to batch processor**
			- **To cancel CMD processor, enter CTRL-BREAK once or toggle the CMD mode indicator on view menu on/off.**
		- **Copy copy selected text to clipboard (GUI right click)**
		- **COMMANDS alphabetical list of all commands**
		- **CON ON/OFF set console output for file cmds**
		- **COPYLOG copy the entire log text to clipboard (GUI only)**
		- **Cut cut selected text (GUI right click)**
		- **Edit any file edit source file in separate window**
		- **ERR nn change error limit to nn from 100 default**
- **EXIT** exit z390 after closing all files (also CTRL-**BREAK**
- **EXEC 390 file execute 390 load module**
- **FONT size change font size for accessibility**
- **GUAM ON/OFF set option for GUAM GUI interface dialog**
- **GUIDE view local optional documentation installed in z390\webdoc otherwise view online docs at www.z390.org**
- **HELP display help information summary**
- **JOB bat file execute batch job**
- **LINK obj file link obj file into 390 load module**
- **LIST ON/OFF set PRN, LST, and/or LOG output for file cmds**
- **LISTCALL ON/OFF set trace macro calls in BAL file**
- **LOC x y pixels change location of upper left corner of window**
- **MAC mlc file expand mlc macro file to bal source file with option NOASM to suppress assembly. This command can be used for text processing applications using AREAD and PUNCH such as LINKLIB\RTGENDIR,**

**LINKLIB\RTGENCMP, and BMK\BMKTIME without the overhead of running the assembler.** 

- **NOTEPAD start Notepad for use with clipboard data (GUI only)**
- **PASTE paste clipboard text (GUI right click)**
- **PERM display current Java security manager permissions**
- **REL display current release level for OS, Java, and z390**
- **RMODE31 ON/OFF set rmode 24/31 for link cmd**
- - **SIZE x y pixels change width and height of window**
- **STATS** ON/OFF set statistics for BAL, PRN, LST, **and/or LOG file cmds**
- **STATUS ON/OFF/sec set status line on or off or set log interval sec**
- **SUPPORT open browser to online support web site**
- **TEST** ON/OFF set prompt for interactive test cmds for **EXEC cmd**
- **TITLE 'text' set GUI title**
- **TIMEOUT seconds** set command timeout seconds or 0 **for no limit (default)**
- **TRACE ON/OFF set trace for ez390 TRE file**
- o **Any command not on the above list is assumed to be a batch command and is passed on to the batch command processor. Additional batch commands available in the default install directory include the following:**
- **DEMO run demo.bat command to assemble, link and execute the demo.mlc program which displays "HELLO WORLD".**
- **MZ390 run macro processor to expand MLC to BAL file (called by MAC, ASM, ASML, and ASMLG)**
- **AZ390 assemble to read BAL and generate OBJ file (called by ASM, ASML, and ASMLG)**
- **LZ390 link OBJ file and create 390 file**
- **EZ390 run z390 emulator (called by ASMLG and EXEC) supporting mainframe problem state instructions plus svcs for MVS compatible macro functions including QSAM and VSAM file I/O. Note linklib is default last SYS390 directory searched in order to support utilities without requiring path.**
- **RT run the following batch regression tests from GUI or command line interface:** 
	- **RTDEMO run regression test on demo programs**
	- **RTLINK run assembly and regression test on linklib utility programs and subroutines.**
	- **RTMVS run MVS maclib test and demo programs in the optional download directory MVS (unzip z390\_MVS.ZIP to z390 install directory from www.z390.org)**
	- **RTTEST run regression tests on test programs in the optional download directory RT (unzip z390\_RT.ZIP to z390 install directory from www.z390.org)** 
		- o **Visit website testing section for list of regression tests with brief descriptions**
	- **RTVSAM run regression test and demos for ESDS, RRDS, and KSDS VSAM files including use of REPRO utility to load and unload VSAM files. See online z390 support page for more documentation and list of demos and regression tests including REPRO loads and unloads.**
	- **RTVSE run regression tests for VSE support using macros which map VSE macro calls into MVS compatible z390 runtime macro or svc calls.**
- **Run the following interactive regression tests from GUI or command line interface:** 
	- **RTCICS start CICS server with 2 local clients and then start remote client (you must edit command to change the IP address of server processor. Use command IPCONFIG to find out IP address). Enter transaction id GUI6 to run demo CICS application with name and address fields plus PF1 help screen.**
	- **RTSOA run demo of SOA application generator and then run client and server.**
- **RTGUAM run interactive GUAM TN3270 demos and tests.**
- o **You can also start the z390 GUI interface and specify a startup command by specifying parameter /sc followed by command. For example the command "z390 /sc maximize.ini" will startup the z390 gui interface and execute the commands in file maximize.ini such as:** 
	- **LOC 0 0**
	- **SIZE 800 600**
- o **The following additional parameters can be passed to z390 on any of the above startup commands:** 
	- **/NP suppress all permissions to test web version**
	- **/NT suppress the unique time stamp included in the default log file name (By default the unique time stamp insures a log of all z390 commands executed are retained for each instance of z390 GUI window, command line, and batch file executions. The log files can be deleted periodically.)**
	- **/RT regression test suppression of date and time stamps to simplify file comparisons**
	- **/SC <file> startup bat command file to start Windows command after switching to interactive Windows command mode when running in GUI. This allows front ending any existing Windows interactive command line application with GUI front end supporting scrollable output window etc.**
	- **The following environment variables can be set prior to startup of z390 to change defaults for editor or other functions:** 
		- **Z390ACROBAT=cmd.exe /c Start default started task for processing Acrobat PDF commands**
		- **Z390BROWSER=cmd.exe /c Start default started task for web browser started by z390 to access www.z390.org online documentation. For Windows Start invokes IE. For Linux the default is firefox.**
		- **Z390COMMAND=cmd.exe default batch command processor used by z390 GUI for unknown commands. On Windows this is the standard Windows BAT file command processor. For Linux this is a Perl script named cmd.pl which processes Windows compatible BAT command files and performs the same functions.**
		- **Z390EDIT=notepad.exe default GUI editor started by z390 GUI using the EDIT command. For Linux the default is gedit.**
		- **INSTALL="c:\Program Files\Automated Software Tools\z390" - default z390 install location**
- **3.2 Command line mode**

- o **From the command line you can run any of the z390 toolkit components using the following batch command files (See online z390 Options page for documentation on all the options available):** 
	- **Z390.BAT start the GUI interface with optional startup command file input.**
	- **MAC.BAT run mz390 macro processor to expand MLC macro source file to BAL assembler source file. See regression test TESTPCH2.MLC and RTTEST.BAT for example of how mz390 can be used to read and/or write any text file.**
	- **ASM.BAT run mz390 and az390 assembler to expand MLC macro assembler source file and generate relocatable OBJ relocatable object file. Note the default object file format is binary 80 byte record mainframe compatible format. Use option OBJHEX for ASCII text format containing hex format for object code. The OBJHEX format supports single CSECT's over 16 MB and you can read the OBJ file for debugging purposes. ASM currently supports the following options:**
	- **ASML.BAT run mz390, az390, and lz390 to expand MLC macro assembler source, assemble, and link to generate 390 load module.**
	- **ASMLG.BAT run mz390, az390, lz390 and ez390 to expand MLC macro source, assemble, link, and execute 390 load module.**
	- **LINK.BAT run lz390 linker to read one or more relocatable OBJ files and create binary relocatable 390 load module file. If the linker option AUTOLINK is on, the linker will search SYSLIB OBJ file directory for external references to be statically linked. The linker includes options for AMODE and RMODE to control loading and execution modes. The linker also has optional input command file with suffix LKD which may contain explicit INCLUDE, ENTRY, ALIAS, and NAME commands.**
	- **EXEC.BAT run ez390 emulator to execute 390 load module. The emulator supports 32 and 64 bit problem state IBM processor instructions including HFP, BFP, and DFP floating point instructions. The emulator supports the following interactive test commands when the TEST options is specified:** 
		- **addr=sdt set memory value (i.e. 1r?=x'80' changes mem at (r1) 31 bit**
		- **reg=sdt set register value (i.e. 15r=8 changes reg 15 to 8)**
		- **A addr set or reset up to 100 instruction address stops with hex address or relative expression such as \*+4**
		- **B=addr set base for rel addr (ie B=15r% sets base to (r15) 24 bit**
- **D display DCB file information from TIOT**
- **E toggle between EBCDIC and ASCII mode**
- **F display floating point registers F0-FF**
- **G nn/addr/opcode exec nn instr. or until specified instruction address or opcode is found with no trace. One instruction is always executed before next opcode break even if it's the same instruction such as a BCT 1,\*. Addresses are distinguished from count by hex . or relative expression term such as \*, +, or -.**
- **H list help command summary**
- **J addr jump to new addr and trace instruction**
- **L list all regs and trace current instruction**
- **L reg list contents of register (ie l 1r dumps register 1**
- **L addr len list contents of memory area (ie l 10. 4 dumps cvt addr**
- **M display total memory in MB and total allocate and free bytes** 
	- o **P display current loaded program information from CDE including name, entry and length**
	- o **Q quit execution now**
	- o **R display general purpose registers R0-RF**
- **S clear register, address, and memory breaks**
- **S reg??sdt set break on register change**
- **S addr??sdt set break on memory change**
- **T nn/addr/opcode trace n instr. or until specified instruction address or opcode is found. One instruction is always executed before next opcode break even if it's the same instruction such as a BCT 1,\*. Addresses are distinguished from count by hex . or relative expression term such as \*, +, or -. The symbol EPA may be used in place of address to refer to last program load point address.**
- **Z exit test and run to end of program without trace**
- $*$  addr = hex.,  $*$ -hex,  $*$ -hex, dec, nnr<sup>o</sup>% (24 bit), nnr? **(31 bit)**
- $*$  reg = nnr where  $nn = 0.15$
- $\ast$  sdt = self defining term (b'01',c'ab',f'1',h'2',x'ff')
- $*$  ?? = break compare operator  $(=, !=, <, <=, >, >=)$
- **ZSTRMAC file1 file2 translate ZSTRMAC structured conditional macro extensions into standard HLASM code. (See separate document on ZSTRMAC extensions).**
- **The emulator also supports basic OS svc services compatible at the macro interface such as:** 
	- **ABEND abort program with specified code**
	- **ACB VSAM access control block**

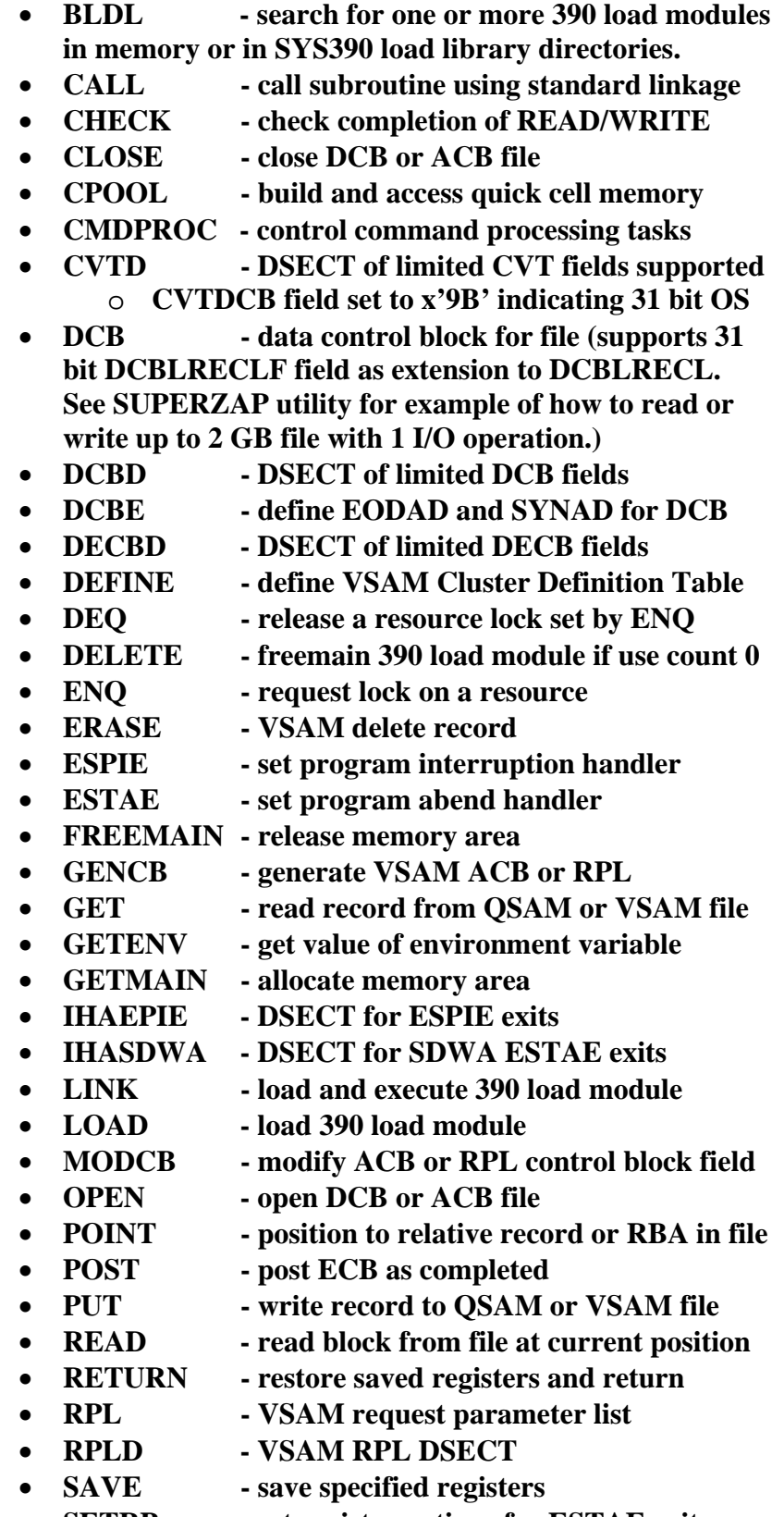

**ACBD - VSAM ACB DSECT** 

**SETRP - set register options for ESTAE exits** 

- **SHOWCB move ACB or RPL field to user area**
- **SNAP dump selected area of memory and/or dump file information from TIOT/DCB's, general and floating point registers, program information from CDE, and memory allocation totals**
- **STIMER wait specified interval of time**
- **STORAGE obtain or release main storage**
- **SYSSTATE set operating environment options**
- **TESTCB test current value of ACB or RPL field**
- **TGET read from GUI TN3270 interface** 
	- **TIME get time and date in requested format**
- **TTIMER test and/or cancel STIMER event**
- **TPUT write to GUI TN3270 display**
- **VCDTD VSAM Catalog Definition Table DSECT**
- WAIT wait for 1 or more ECB's to be posted
- **WRITE write block to file at current position**
- **WTO write text message to operator console**
- **WTOR write to operator with reply**
- **XCTL transfer control and delete prior pgm**
- **XLATE translate area to/from EBCDIC/ASCII**
- **The following extensions are also supported:** 
	- **Structured programming macros compatible with the IBM Toolkit:** 
		- o **ASMMREL macro to replace BC with BRC branches (beware that B \*+offset code must be changed if this extension is used)**
		- o **ASMMSP.CPY copybook to include macros**
		- o **IF start alternate block selection**
		- o **ELSEIF start alternate block selection**
		- o **ELSE start alternate block selection**
		- o **ENDIF define end of selection blocks**
		- o **DO define WHILE= or UNTIL= iteration block of code**
		- o **ENDDO end iteration block**
		- o **See DEMO\DEMOSTR1.MLC example**
	- **Structured programming macros to support local CSECT performed procedure calls without using any registers plus option for use of re-entrant code stack:** 
		- o **PERFORM or PM call local procedure**
		- o **PENTRY define start of procedure**
		- o **PEXIT return from procedure**
		- o **See linklib\SUPERZAP.MLC for example usage.**
	- **A'symbol extended expression operator to return 1 if symbol has been defined in lookahead but may not yet be defined as ordinary symbol. Note it may never be**

**defined as ordinary symbol due to conditional branching between alternate source code paths.** 

- **AREAD and P extended parms to define up to 10 files open concurrently using DDNAME=, DSNAME=, DSN=, and ID=. Opening file for PUNCH output will close file if open for AREAD input. If file does not exist or file is at end of file, AREAD returns 0 length string. Blank lines return 1 space. PUNCH has option FORMAT to request MLC/BAL continuation formatting. The default is variable length text of any length. See RT\TEST\TESTPCH3.MLC for regression test example. Also see LINKLIB\ZSTRMAC.ZSM, LINKLIB\RTGENDIR.MLC, LINKLIB\RTGENCMP.MLC, LINKLIB\RTGENDIF.MLC, and BMK\BMKTIME.MLC for example of new ZSTRMAC structured macro code text processing utilities. AREAD and PUNCH extended file text records can be of any**
- **length. When reading strings longer than 71 characters from inline, standard continuation format must be used. CFD – convert from 45 character display format which may include scientific notation to 128 bit integer or any HFP, BFP, or DFP floating point format. See macro for option to use z390 svc or mainframe compatible routines contributed by David Bond with www.tachyonsoft.com.**
- **CTD convert from 128 bit integer or any HFP, BFP, or DFP floating point format to 45 character display format with scientific notation if required. See macro for option to use z390 svc or mainframe compatible routines contributed by David Bond.**
- **CMDPROC support command processor with following command options. See TESTCMD1.MLC for demo execution of batch file.** 
	- o **CMDPROC START start Windows command processor**
	- o **CMDPROC STOP stop Windows command processor**
	- o **CMDPROC WRITE,cmd send command to processor where cmd is RX label, (reg), or literal of EBCDIC field in double quotes or null terminated**
	- o **CMDPROC READ,record,length read output line from command processor where record is RX label or (reg), and length is absolute value or omitted in which case it uses L'record for length.**
- **DCB supports following extensions:** 
	- o **DSNAME keyword defines file specification override for DDNAME. The DSNAME rx type field may include drive and path and must be defined as C'….' delimited by null byte or double quotes.**
	- o **RECORD keyword defines default record area for use with GET, PUT, READ, WRITE if not specified.**
- **EXEC supports EXEC CICS, SQL, and DLI commands that have been reformatted into standard EXEC macro call during mz390 loading. See SQL\_INCLUDE for example of EXEC SQL support and see the CICS\_SEND, CICS\_RECEIVE, and other EXEC CICS command macros in the CICS directory which can be called by the EXEC macro.**
- **GUI supports commands to control GUI window including:** 
	- o **WINDOW commands to set title, location, size, and font**
	- o **GRAPH commands to draw graphics**
	- o **KEYBOARD commands**
	- o **SOUND commands**
- **LINK, LOAD, XCTL, and DELETE support DSNAME= and DDNAME= extensions for multiple directory lists or specific 390 load module file or user data file of different type.**
- **SUBENTRY generate standard entry for CSECT using default of register 13 as base pointing to save area 8 bytes into CSECT. This macro also supports multiple base register and RENT options.**
- **SOAGEN generate Service Oriented Architecture (SOA) client server application from standard application. See SOA directory with macro library and demo. See SOA User Guide for more information.**
- **SUBEXIT RC=0 generate standard exit linkage from CSECT setting R15 to 0 or value specified for RC=.**
- **&SYSCICS, &SYSCICS\_EPILOG, &SYSCICS\_PROLOG GBLB global variables added to allow macros to be CICS aware.**
- **TCPIO TCP/IP sockets I/O for up to 10 client ports, 10 server ports, and up to 20 server connections** 
	- o **OPEN,PORT=[,HOST=] open client or host port**
	- o **CLOSE,PORT= close port**
	- o **SEND,PORT=,MSG=,LMSG=[,CONN=] send message**
- o **RECEIVE[,NOWAIT],PORT=,MSG=,LMSG=[, COND=] receive message from client port, any server port connection or a specific server connection returned from prior receive command.**
- **TIME supports extended SVC linkage operands:** 
	- o **CLOCK,field,CLOCKTYPE=STCK returns double word with bit 51 equal to microseconds since IBM epoch January 1, 1900.**
	- o **CLOCK,field,CLOCKTYPE=STCKE returns 2 double words with bit 59 equal to microseconds since IBM epoch January 1, 1900**
	- o **CLOCK,field,CLOCKTYPE=JAVA returns double word with bit 63 equal to milliseconds since JAVA epoch January 1, 1970.**
	- o **SVC NS option for nanosecond interval time**
	- o **SVC TS for JDBC time-stamp format including nanosecond precision**
- **TN3270 supports definition of TN3270 data streams using predefined control code names and row and column conversions for set buffer addresses. See DEMOGUI4.**
- **VSAM support for VSAM ESDS, RRDS, and KSDS, type data sets are supported using DEFINE macro to assemble and link VCDT VSAM Cluster Definition Tables defining the type and location of VSAM base cluster data and index files. REPRO utility supports loading and unloading vsam files. Extensions include fixed and variable length records up to 2 GB with no fixed limit on number of alternate indexes. Visit VSAM support web page on www.z390.org for links to VSAM User Guide, reference links, and z390 examples. VSAM support in v1.3.09 includes browse support for ESDS, RRDS, and KSDS files and update support for ESDS and RRDS files. KSDS update with inserts is still in development. See directory vsam\demo for ESDS demo programs. Also see RTVSAM.BAT for regression tests. See z390 CICS support for browsing ESDS, RRDS< and KSDS files. Additional VSAM options such as alternate indexes are pending implementation in future releases.**
- **ZCVTD define DSECT for z390 CVT located at x'2000' just beyond 8k PSA. The ZCVT contains fields unique to z390 which have been separated from the MVS compatible CVT which has pointer at X'10' in PSA.**

 **ZSTRMAC structured conditional macro coding extensions have been integrated into the mz390 macro processor during loading so no translation is required. See separate document on ZSTRMAC extensions here:** 

**http://www.z390.org/z390\_ZSTRMAC\_Structured\_Macro\_Support.htm** 

- **3.3 Batch execution mode** 
	- o **The z390 GUI interface can be driven in batch mode for regression testing by specifying the parameters /SC file to start execution of the GUI interface reading commands from the specified file.**
	- o **The macro processor, assembler, linker, and emulator can be driven in batch mode using the command described above (MAC, ASM, and LINK, and EXEC). For regression test examples see RT.BAT, RTDEMO.BAT and RTTEST.BAT which run programs and then verify the output files with expected output files previously verified and saved with different suffix (SV?).**
	- o **The DEMO directory contains the following demo programs that are also included in regression testing:** 
		- **DEMO.MLC 4 line macro program to display "HELLO WORLD" using SUBENTRY, WTO, SUBEXIT, and END statements.**
		- **DEMOWTO2.MLC use SETA variable to issue same WTO multiple times using open macro code loop and variable text.**
		- **DEMONUM1.MLC calculate and display primes using just conditional macro code instructions.**
		- **DEMONUM2.MLC calculate and display primes using 390 machine instructions.**
		- **DEMOM8Q1.MLC generate solutions to 8 queens on a chess board puzzle using just recursive conditional macro code with local and global variables.**
		- **DEMOBMK1.MLC execute the BCT instruction 2 million times to get performance statistics. On a 3 GHZ Dell Pentium running Windows XP, this program executes over 1 million BCT instructions per second.**
		- **DEMOBMK2.MLC execute an AXR and BCT 100,000 times to get performance statistics on 128 bit floating point. On a 3 GHZ Dell Pentium running Windows XP, this program executes 125,000 AXR instructions per second.**
		- **DEMOGUI1 simple WTO and WTOR loop to demo GUI MCS console interface.**
		- **DEMOGUI2 WTO and WTOR loop with instruction rate calculation demo.**
		- **DEMOGUI3 TPUT and TGET edit mode TN3270 display demo.**
		- **DEMOGUI4 TPUT and TGET native TN3270 data stream demo.**

- **DEMOGUI5 graphic display demo (runs to show all 3 display views but does little else in initial v1.0.08 version).**
- o **The TEST directory contains a constantly growing number of regression tests including the following:** 
	- **TESTINS1.MLC verify assembler generation of over 700 IBM mainframe machine instructions.**
	- **TESTINS2.MLC verify execution of problem state IBM machine instructions.**
	- **TESTINS3.MLC verify execution of z196 extended instructions such as compare and branch.**
	- **TESTFP1.MLC verify execution of HFP and BFP short, long, and extended floating point instructions.**
	- **TESTTIM1.MLC verify time and date format options of TIME macro.**
	- **TESTLNK1.MLC verify static and dynamic linking**
	- **TESTMEM1.MLC verify getmain and freemain**
	- **TESTTST1.MLC verify TEST interactive debug commands**
	- **TESTDCB1.MLC verify sequential GET/PUT of ascii text records using fixed length EBCDIC record DCB format FT**
	- **TESTDCB2.MLC verify sequential GET/PUT of ascii text input file to EBCDIC FB output file.**
	- **TESTDCB3.MLC verify sequential GET/PUT of EBCDIC FB input to FB output file.**
	- **TESTDCB4.MLC verify sequential GET/PUT of ascii text records using variable length EBCDIC record DCB format VT**
	- **TESTDCB5.MLC verify sequential GET/PUT of ascii text record input to EBCDIC V type output file.**
	- **TESTDCB6.MLC verify sequential GET/PUT of EBCDIC V type input file to VB output file.**
	- **TESTDCB7.MLC verify sequential GET/PUT of EBCDIC VB input to ascii text output file using VT format.**
	- **TESTDCB8.MLC verify sequential READ/WRITE of EBCDIC F type EBCDIC files.**
	- **TESTDCB9.MLC verify random access POINT/READ/WRITE of F type EBCDIC files.**
	- **TESTDCBA.MLC verify use of DCBREC, DCBDSNAM override, and creation of new output file.**
	- **TESTDCBB.MLC verify use of DCBREC with READ/WRITE.**
	- **TESTDCBC.MLC test GET, PUT with ASCII mode including test of X'1A' end of file character processing.**
	- **TESTERR4.MLC test S013 abend after error on bad DSNAME field.**
	- **TESTERR5.MLC test SYNAD exit after error on bad DSNAME field.**
- **3.4 Sequential and random file I/O support**
- o **See test programs TESTDCB1 TESTDCB9 for examples you can run as part of regression tests (RT.BAT). These programs use the z390 runtime macros OPEN, CLOSE, GET, PUT, READ, WRITE, POINT, and CHECK to perform sequential and random I/O. A data control block defined by DCB macro and mapped by DCBD macro provide common interface for defining options including which file to access. Each DCB defines DDNAME which is 8 character field which refers to environment variable name for Windows which in turn defines the path to the file to be accessed. The test programs are run using batch command RT5.BAT which defines 3 test DDNAME files SYSUT1, SYSUT2, and SYSOUT pointing to files with suffix TF1, TF2, and TF3 respectively. These same DDNAME references are used in all the examples.**
- **3.5 ASCII versus EBCDIC characters options** 
	- o **The EBCDIC character set is the default mode for compatibility with mainframe programs many of which contain hex values that assume EBCDIC.**
	- o **The ASCII option can be specified to switch from EBCDIC to ASCII resulting in C'…' type strings generating EBCDIC values and macro string comparisons to be done in ASCII versus EBCDIC. Note that in ASCII digits (X'30'-X'39') compare less than characters where as in EBCDIC characters compare low to digits (X'F0'-X'F9').**
	- o **Extensions have been added to support generating C"…" strings as ASCII and C!..! in EBCDIC in both modes.**
	- o **Examples of ASCII and EBCDIC mode aware test programs include TESTDC1, TESTSDT1, TESTINS2, and TESTASC3 (copy or TESTINS2). Conditional macro code can be made character set aware by test such as: AIF (C'A' EQ X'41').ASCII**
	- o **Execution time changes for ASCII mode elimination of EBCDIC dependencies include the following:** 
		- **ED and EDMK require EBCDIC mask but generate ASCII output field**
		- **UNPK inserts X'3' as ASCII zone**
		- **All packed decimal instructions allow X'3' as alternate positive sign**
		- **See the TESTINS2.MLC and TESTASC3.MLC copy of TESTINS2 run in ASCII mode for example bi-modal code to handle this packed decimal character set dependency. Note TESTINS2 also handles different MVCL and CLCL fill character dependencies.**
		- **LINK, LOAD, and DELETE EPLOC fields plus DCB DDNAME field are all expected to be ASCII when running in ASCII mode.**
- **When reading or writing records using DCB RECFM=FT or VT there is no translation performed as the records are assumed to already be ASCII versus EBCDIC.**
- **Character type self defining terms such as C'…' used in test debug commands are generated as ASCII when in ASCII mode. Note C"…" and C!..!' can be used for mixed mode testing.**
- **3.6 Debugging Tips** 
	- o **Review the ERR file for summary of steps executed and all errors issued prior to termination.**
	- o **Turn on TRACEALL option and rerun failing process to get more information on where process is failing. TRACE information appears on TRM, TRA, TRL, and TRE trace files for mz390, az390, lz390, and ez390 respectively.**
	- o **To interactively debug ez390 execution of assembler program, turn on the TEST option that will prompt for commands at the start of execution. You can set register, memory, or opcode breaks to execute up to point of interest in the program. Use T or Z commands to trace or zoom for n instructions or to next break point. At any break, you can display registers or memory and jump to different location if desired before proceeding to next break or end of program.**
	- o **If the error appears to be in one of the z390 Java components, the fastest way to isolate the problem is to use a Java source code debugger such as Eclipse 3.2 which you can download and install free from www.eclipse.org. Once you have the source Java debugger up and running with the failing component, you can run with option notrap and notiming to allow process to run to point of failure. If the process is issuing an error message, you can search for the error message statement using "(nn" for search key and set break on the error statement to analyze the value of variables at the point of failure.**
	- o **For information on compiling and debugging z390 java source code see the online web page.**
	- o **If you make changes to the Java code, be sure to backup source code before each change and run all the regression tests after each change.**
	- o **If you have found a problem and want a fix or enhancement to be provided in the next release of z390, please submit a problem report by visiting the support section on the www.z390.org web site.**
	- o **If you are interested in participating in the development and support of z390, please join the z390 open source discussion group and get involved.**
- **3.7 SVC Options** 
	- o **The current default svc support is for OS/390 and z/OS compatible macros as defined above under ez390 runtime services. There is also an optional set of VSE macros in the vse\mac directory along with VSE demo and test programs. The VSE macros map into z390 MVS**

**compatible generated code and svc calls so the MVS macro library should be concatenated behind the VSE macro library for VSE programs macro assemblies as shown in RTVSE.BAT command for VSE regression tests. See new z390 VSE User Guide.** 

- o **Additional svc's can be coding them in Java as part of ez390 or by writing an svc handler in assembler using the following options:** 
	- **If the first byte of the new SVC PSW at low memory address x'60' is zero then all svc's will be executed using the native Java code in ez390. If the first byte is set to x'FF', then any svc will result in storing interrupt code and psw address of next instruction at old SVC PSW at low memory address x'20', and transferring control to the address set in new SVC PSW.**
	- **To enable a user written svc handler, set new SVC PSW address first and then move x'ff' to first byte of new SVC PSW.**
	- **While in the svc handler, move x'00' to first byte of new SVC PSW in order to issue native svcs, and then restore new SVC PSW prior to exiting the handler.**
	- **See regression test TESTSVC1.MLC for example program which maps svc 201 to svc 35 WTO. Note it also handles mapping svc 3 to native svc 3 so user does not have to turn off handler prior to exiting main program via svc 3 at return address.**
- **3.8 Performance Benchmark programs in BMK directory:** 
	- o **The instruction timing benchmark program BMK\INSTTIME.MLC has been contributed by Melvyn Maltz. Run BMK\INSTTIME.BAT command file to generate the statistics report BMK\INSTTIME.OUT using the control file BMK\INSTTIME.TXT defining the instructions to be timed. The statistics report is also published on the website www.z390.org.**
	- o **The program BMK\BMKTIME.MLC can be used to measure the elapsed time in milliseconds of any process run between the first and second call to BMKTIME. Run BMK\BMKTIME.BAT to see example timing of the DEMO\DEMOM8Q1 8 queen's recursive demo showing 40k versus 35k macro instructions per second on previous release. Note the speed the mz390 macro processor has increase by factor of 3 with the addition of macro pseudo code in v1.2. Large macro assembly processes now run 3 times faster. See separate PDF document on www.z390.org website describing the macro pseudo code option in more detail.**

o

- **3.9 Utility Programs** 
	- **z390 includes the following utilities in the linklib directory:** 
		- o **SORT z390 utility program to sort fixed and variable length record files of any size using available memory and single sort work file if needed. The same sort field options as DFSORT are supported. See source code in linklib\SORT.MLC and sort svc interface macro mac\ZSORT.MAC.**
		- o **SUPERZAP z390 utility program to verify, patch, and/or dump the contents of any file up to 2 GB. This utility also demonstrates how to use structured programming macros. SUPERZAP commands include:** 
			- **NAME file load and Windows or Linux file up to 2 GB in memory**
			- **VER offset value verify file content at offset in hex or 'text'**
			- **REP offset value replace file content at offset in hex or 'text'**
			- **DUMP offset length dump file contents in hex and text**
			- **ASCII switch text mode to ASCII**
			- **EBCDIC switch text mode to EBCDIC (default)**
			- **BASE offset set base for offsets (offset can be hex or \*+hex or \*-hex where \* is current base set by FIND or NAME)**
			- **FIND value search for hex or 'text' value from current base and set new base else set verify error**
			- **LOOP repleat commands from last FIND until verify error or end of file is reached.**
			- **See linklib\ZAPDEMO1.BAT for example using command file.**
			- **Execute SUPERZAP.BAT with default command line interface and enter help for list of commands.**
		- o **S4BC –generator contributed under GNU GPL V3 by Roger Williams with www.accessaba.com. See linklib\barcode for documentation and source used to build linlib\S4BC.390 utility.**
		- o **UNREF z390 utility contributed by Melvyn Maltz to scan PRN listing and identify all unreferenced symbols. See documentation and demo in util\unref. Run UNREF.BAT with PRN file name to generate UNF file with list of unreferenced symbols.**
		- o **REPRO VSAM load and unload utility** 
			- **INFILE ddname set to input QSAM file for load with optional suffix of [RECFM=FT/VT] indicating input file is ASCII text vs standard fixed or variable length QSAM file. Alternatively INFILE can be set to path and name of VCDT loadable VSAM catalog followed by . and base cluster name for unload.**
			- **OUTFILE ddname set to output path and name of VCDT loadable VSAM catalog followed by . and base cluster name for load followed by optional [DISP=MOD] if records are to be**

**added versus replaced which is the default. Alternatively OUTFILE can be set to path and name of QSAM file for unload with optional [RECFM=FT/VT] to indicate output QSAM file is to be ascii text versus the default fixed or variable length QSAM file.** 

- **See vsam\demo\RPO1.BAT for demo load of KSDS file from text file with 6 name, address, city, state, zip records.**
- **You can execute REPRO.BAT with INFILE and OUTFILE specs as parms.**
- o **ZPAR z390 program analysis report utilities all written in structured conditional macro assembler are in the zpar directory and are documented on www.z390.org/zpar:** 
	- **ZPARGEN generate batch execution commands for one or more programs**
	- **ZPARERR summarize the ERR logs for one or more programs.**
	- **ZPARMLC frequency distribution of opcodes for one or more MLC or BAL source files.**
	- **ZPARSUM1 summarize ERR log braking on first 2 characters of program name.**
	- **ZPARSUM2 summarize translation, assembly, and execution of NIST test programs by ID.**
	- **ZPARTRS trace execution showing source assembler lines with data labels etc.**
	- **FIXCRLF utility to add CR, LF to source (some editors don't require CR)**

### **3.10 ASSIST Extended Instructions**

**The following instructions have been added to z390 to simplify input and output for use in student mainframe assembler classes:** 

 **(For online doc visit: http://www.z390.org/z390\_ASSIST\_Support.htm)** 

- **z390 ASSIST instructions**
	- o **XDECI RX X'53rxbddd' r1.s2 convert decimal to binary**
		- **Start scan for next decimal number at s2 skipping leading blanks**
		- **Convert decimal number to binary in r1 until non decimal character found**
		- Set register 1 to address of the last non decimal character found
		- **Set condition code 0 if number converted successfully else set condition code 3**
	- o **XDECO RX X'52rxbddd' r1,s2 convert binary to decimal**
		- **Convert binary 32 bit r1 value to right justified 12 character decimal field at s2**
	- o **XDUMP RXSS X'E06xbdddbddd' s1(x1),s2 dump registers and/or storage**
		- **If no operands are specified, dump registers and the default storage area**
			- **If no XLIMD instruction has reset default storage dump area, dump all storage**
		- **if s1(x1) address of storage area and s2 length of area are specified just dump that area**
	- o **XGET RXSS X'E0Axbdddbddd' s1(x1),s2 read record from ASCII file DDNAME=XGET into area s1(x1) with length of s2**
	- o **XHEXI RX X'61' r1,s2 convert hex to binary (cc3 if no hex, update field addr)**
	- o **XHEXO RX X'62' r1,s2 convert binary to hex (12 bytes, update field addr)**
	- o **XLIMD RXSS X'E08xrbdddbddd' s1(x1),s2 set default XDUMP storage area address and length**
	- o **XPNCH RXSS X'E04xbdddbddd' s1(x1),s2 write to DDNAME=XPNCH with length s2**
	- o **XPRNT RXSS X'E02xbdddbddd' s1(x1),s2 write to DDNAME=XPRNT with length s2**
	- o **XPUT RXSS X'E0Cxbdddbddd' s1(x1),s2 write to DDNAME=XPUT for length s2**
	- o **XREAD RXSS X'E00xbdddbddd' s1(x1),s2 read record from DDNAME=XREAD for length s2**
- **z390 ASSIST command can be used to assemble, link, and execute assist programs**

- o **Use the command ASSIST filename where filename is the base name of any mainframe assembler source program with file type MLC to assemble, link, and execute the program on Windows XP/Vista or Linux system using z390 GUI or command line interface. This command sets the ASSIST option on and defines the following environment variables for input and output ASCII text files:**
	- **XREAD=filename.XRD**
	- **XPRNT=filename.XPR**
	- **XPNCH=filename.XPH**
	- **XGET=filename.XGT**
	- **XPUT=filename.XPT**
- o **All of the above files are optional and will be opened on first access and closed at end of execution or end of file. All files are ASCII with automatic conversion from or to EBCDIC. ASCII file records have trailing spaces removed and end with carriage return x'0d' and line feed x'0a'. On input fields are padded with EBCDIC spaces x'40'. Non ASCII output bytes are converted to periods.**
	- **If a file operation is successful the condition code is set to 0 for XREAD, XGET, and XPUT.**
	- **XPRNT and XPNCH do not set condition code.**
	- **At end of file for XREAD or XGET, the condition code 1 is set.**
	- **If a file error occurs on XREAD, XPRNT, XPNCH, the program aborts with abend code S013.**
	- **If a file open error occurs, program terminates with S013 abend with error message showing the file specification which failed.**
	- **If any other error occurs on XGET or XPUT such as missing length, condition code 2 is set.**
- o **The following ASSIST debugging aids have been added to z390:**
	- **All registers are initialized to x'F4', memory is initialized to x'F5', and load module uninialized areas are set to x'F6' to aid in debugging initialization problems. Use option NOINIT to revert to binary zero default.**
	- **List last 10 instructions at ABEND.**
	- **Display BC format PSW with ILCC and AMODE bits**
	- **Load programs in low memory versus default high memory.**
- o **Example commands:**
	- ASSIST assist\DEMOAST1 assemble, link, and execute new ASSIST demo program which uses the ASSIST XDECO and XPRNT instructions to print prime numbers to 100. See the follwoing files:
		- assist\DEMOAST1.MLC source program
		- assist\DEMOAST1.PRN generated assembly listing
		- assist\DEMOAST1.LOG generated output log including all XPRNT output
- assist\DEMOAST1.XPR generated output file with all XPRNT lines.
- **ASSIST assist\TESTAST1 assemble, link, and execute new ASSIST regression test named TESTAST1.MLC in the assist sub-directory. After the command completes, the following files are available for viewing:**
	- assist\TESTAST1.MLC source assembler program with ASSIST instructions
	- assist\TESTAST1.ERR error log with start/stop messages plus any error messages
	- **assist\TESTAST1.PRN assembly listing**
	- **assist\TESTAST1.LST linker listing**
	- **assist\TESTAST1.LOG execution log with XPRNT and XDUMP output**
	- assist\TESTAST1.XRD XREAD test input file
	- assist\TESTAST1.XPR XPRNT output file
	- **assist\TESTAST1.XPH XPNCH output file**
	- **assist\TESTAST1.XGT XGET test input file**
	- **assist\TEST\AST1.XPT XPUT output file**
- **ASSIST assist\TESTAST1 TRACE add the TRACE option to generate TESTAST1.TRE output file with XPRNT, XDUMP, plus instruction trace for use in debugging.**
- **ASSIST assist\TESTAST1 TEST add the TEST option to start interactive test execution of the program with prompts for test commands which support tracing one or more instructions, dumping and/or changing registers and memory, etc. Type H for help list of test commands.**

**4.0 Reference Links:** 

- **1 Eclipse Universal Java Tool Platform**
- **2 IBM Principles of Operations**
- **3 IBM High Level Assembler (HLASM)**
- **4 Microsoft Windows**
- **5 Sun Micro Systems Java 2 J2SE Runtime**
- **6 z390 Portable Mainframe Assembler Toolkit**
- **6.1 z390 Documentation Links**
- **6.2 z390 User Guide**
- **6.3 z390 Optons and File Types**
- **7 zcobol Portable Mainframe COBOL**

**IBM, CICS, OS/390, VSAM, z196, and z/OS are registered trademarks of International Business Machines Corporation.** 

Release Notes:

Visit the www.z390.org website download section for the latest downloads of z390 for Windows and Linux plus detail information on release fixes and enhancements:

1. z390 Download Links:

http://www.automatedsoftwaretools.com/z390/#Download%20Links

2. z390 Download Archive with latest release fixes and enhancements:

http://www.automatedsoftwaretools.com/z390/z390\_Download\_Archive.htm

3. z390 Download History with prior release fixes and enhancements:

http://www.automatedsoftwaretools.com/z390/z390\_Download\_History.htm

4. Pending RPI fixes and enhancements log:

http://www.automatedsoftwaretools.com/z390/z390\_Support\_Request\_Log.htm

**Appendix: Input and output files from Hello World Demo program: 6.1 Input demo.mlc macro assembler source program file TITLE 'Z390 HELLO WORLD DEMO' \* AUTHOR. DON HIGGINS. \* DATE. 08/12/05. \* REMARKS. YOU CAN ASSEMBLE, LINK, AND EXECUTE THIS DEMO \* USING Z390 GUI INTERFACE BY ENTERING DEMO IN COMMAND BOX \* OR BY EXECUTING DEMO FROM WINDOWS COMMAND LINE \* WITH CURRENT DIRECTORY SET TO Z390 INSTALL DIRECTORY WHICH \* IS "C:\PROGRAM FILES\AUTOMATED SOFTWARE TOOLS\Z390" \* THE Z390 TOOLKIT IS DISTRIBUTED IN SOURCE AND EXECUTABLE \* FORMAT UNDER OPEN SOURCE GPL LICENSE. VISIT WWW.Z390.ORG \* FOR MORE INFORMATION. DEMO SUBENTRY WTO 'HELLO WORLD' SUBEXIT END** 

**6.2 Input demo.bat command file** 

**rem demo hello world demo asmclg demo\demo.bat trace** 

```
6.3 Output demo_2005_0812_091929.log z390 GUI time-stamped log file 
Z390I V1.2.00 
Copyright 2006 Automated Software Tools Corporation 
z390 is licensed under GNU General Public License 
Log file = D:\WORK\Z390\\z390.LOG_2006_1112_145100.LOG 
Enter command or help 
Microsoft Windows XP [Version 5.1.2600] 
(C) Copyright 1985-2001 Microsoft Corp. 
D:\Work\z390>CD \WORK\Z390\ 
*** 11/12/06 14:51:09 CMD task started 
D:\Work\z390>demo 
D:\Work\z390>rem demo hello world demo 
D:\Work\z390>call D:\Work\z390\asmlg D:\Work\z390\demo\demo 
D:\Work\z390>rem asmlg assemble, link, and go from mlc to 390 execution 
C 
D 
ould Not Find D:\Work\z390\demo\demo.bal 
:\Work\z390>erase D:\Work\z390\demo\demo.bal 
D:\Work\z390>erase D:\Work\z390\demo\demo.prn 
D:\Work\z390>erase D:\Work\z390\demo\demo.obj 
D:\Work\z390>erase D:\Work\z390\demo\demo.lst 
D:\Work\z390>erase D:\Work\z390\demo\demo.390 
D:\Work\z390>erase D:\Work\z390\demo\demo.log 
D:\Work\z390>erase D:\Work\z390\demo\demo.err 
D:\Work\z390>call D:\Work\z390\mz390 D:\Work\z390\demo\demo 
sysmac(D:\Work\z390\mac+.) syscpy(D:\Work\z390\mac+.) 
D:\Work\z390>if exist z390.jar goto jar 
D:\Work\z390>java -classpath z390.jar -Xrs mz390 D:\Work\z390\demo\demo 
sysmac(D:\Work\z390\mac+.) syscpy(D:\Work\z390\mac+.) 
AZ390I V1.2.00 Current Date 11/12/06 Time 14:51:09 
Copyright 2006 Automated Software Tools Corporation 
z390 is licensed under GNU General Public License 
AZ390I program = D:\Work\z390\demo\DEMO.BAL 
AZ390I options = sysmac(D:\Work\z390\mac+.) syscpy(D:\Work\z390\mac+.) 
MZ390I V1.2.00 Current Date 11/12/06 Time 14:51:09 
MZ390I Copyright 2006 Automated Software Tools Corporation 
MZ390I z390 is licensed under GNU General Public License 
MZ390I program = D:\Work\z390\demo\DEMO.MLC 
MZ390I options = sysmac(D:\Work\z390\mac+.) syscpy(D:\Work\z390\mac+.) 
MZ390I total mnote warnings = 0 
MZ390I total mnote errors = 0 max level= 0 
MZ390I total errors = 0 
AZ390I total errors = 0 
AZ390I return code(DEMO )= 0 
D:\Work\z390>if errorlevel 5 goto mzerr 
D:\Work\z390>call D:\Work\z390\lz390 D:\Work\z390\demo\demo 
D:\Work\z390>if exist z390.jar goto jar 
D:\Work\z390>java -classpath z390.jar -Xrs lz390 D:\Work\z390\demo\demo 
LZ390I V1.2.00 Current Date 11/12/06 Time 14:51:10 
LZ390I Copyright 2006 Automated Software Tools Corporation 
LZ390I z390 is licensed under GNU General Public License 
LZ390I program = D:\Work\z390\demo\DEMO.OBJ 
LZ390I options = 
LZ390I total errors = 0
LZ390I return code(DEMO )= 0 
D:\Work\z390>if errorlevel 5 goto lzerr
```

```
D:\Work\z390>call D:\Work\z390\ez390 D:\Work\z390\demo\demo 
D:\Work\z390>if exist z390.jar goto jar 
D:\Work\z390>java -classpath z390.jar -Xrs ez390 D:\Work\z390\demo\demo 
EZ390I V1.2.00 Current Date 11/12/06 Time 14:51:11 
EZ390I Copyright 2006 Automated Software Tools Corporation 
EZ390I z390 is licensed under GNU General Public License 
EZ390I program = DEMO 
EZ390I options = 
HELLO WORLD 
EZ390I total errors = 0 
EZ390I return code(DEMO )= 0 
D:\Work\z390>if errorlevel 5 goto ezerr 
D:\Work\z390>goto end 
D:\Work\z390> 
D:\Work\z390>exit 
*** 11/12/06 14:51:11 CMD task ended TOT SEC=2 TOT LOG IO=61 
Z390I total errors = 0
```

```
6.4 Output demo.bal mz390 expanded basic assembler language file 
********************************************************************* 
* Copyright 2005 Automated Software Tools Corporation * 
* This source code is part of z390 assembler/emulator package * 
* The z390 package is distributed under GNU general public license * 
* Author - Don Higgins * 
* Date - 09/30/05 * 
********************************************************************* 
         TITLE 'Z390 HELLO WORLD DEMO' 
* YOU CAN ASSEMBLE, LINK, AND EXECUTE THIS DEMO 
* USING Z390 GUI INTERFACE BY ENTERING DEMO IN COMMAND BOX 
* OR BY EXECUTING DEMO FROM WINDOWS COMMAND LINE 
* WITH CURRENT DIRECTORY SET TO Z390 INSTALL DIRECTORY WHICH 
* IS "C:\PROGRAM FILES\AUTOMATED SOFTWARE TOOLS\Z390" 
* THE Z390 TOOLKIT IS DISTRIBUTED IN SOURCE AND EXECUTABLE 
* FORMAT UNDER OPEN SOURCE GPL LICENSE. VISIT WWW.Z390.ORG 
* FOR MORE INFORMATION. 
*MCALL #= 1 LV= 1 LN= 17 DEMO SUBENTRY 
DEMO CSECT 
         USING *,15 
        STM 14,12,12(13)<br>
BAL 15,*+4+18*4
              BAL 15,*+4+18*4 
         DROP 15 
         USING *,13 
         DS 18F 
         ST 15,8(13) 
         ST 13,4(15) 
         LR 13,15 
*MEXIT #= 1 LV= 1 SUBENTRY 
*MCALL #= 2 LV= 1 LN= 18 WTO 'HELLO WORLD' 
         BRAS 1,*+(WTO#2_EOT-*+1)/2*2 
         DC AL2(WTO#2_EOT-*,0),C'HELLO WORLD' 
WTO#2_EOT EQU * 
         SVC 35 
*MEXIT #= 2 LV= 1 WTO 
*MCALL #= 3 LV= 1 LN= 19 SUBEXIT 
         LA 15,0 
         L 13,4(13) 
         LM 0,12,20(13) 
         L 14,12(13) 
         BR 14 
*MEXIT #= 3 LV= 1 SUBEXIT 
* Stats total MLC/MAC loaded = 90 
* Stats total BAL output lines= 42 
* Stats total BAL instructions= 18 
* Stats total macros = 4 
* Stats total macro loads = 4 
* Stats total macro calls = 3 
* Stats total global set names= 41 
* Stats tot global seta cells = 3 
* Stats tot global setb cells = 3 
* Stats tot global setc cells = 35 
* Stats max local pos parms = 2 
* Stats max local key parms = 10 
* Stats max local set names = 11 
* Stats max local seta cells = 4
```

```
* Stats max local setb cells = 0 
* Stats max local setc cells = 7 
* Stats total array expansions= 0 
* Stats total Keys = 981 
* Stats Key searches = 1180 
* Stats Key avg comps = 0 
* Stats Key max comps = 3 
* Stats total macro line exec = 57 
* Stats total pcode line exec = 0 
* Stats total pcode line gen. = 12 
* Stats total pcode line reuse= 0 
* Stats total pcode op gen. = 44 
* Stats total pcode op exec = 0 
* Stats total pcode gen opt = 16 
* Stats total pcode exec opt = 0 
* Stats total milliseconds = 376 
* Stats instructions/second = 151 
* MZ390I FID= 1 ERR= 0 D:\Work\z390\demo\DEMO.MLC 
* MZ390I FID= 2 ERR= 0 D:\WORK\Z390\MAC\SUBENTRY.MAC 
* MZ390I FID= 3 ERR= 0 D:\WORK\Z390\MAC\WTO.MAC 
* MZ390I FID= 4 ERR= 0 D:\WORK\Z390\MAC\SUBEXIT.MAC 
         END
```
**6.5 Output demo.prn az390 assembler listing file AZ390I V1.2.00 Current Date 11/12/06 Time 14:55:46 Copyright 2006 Automated Software Tools Corporation z390 is licensed under GNU General Public License AZ390I program = D:\Work\z390\demo\DEMO.BAL AZ390I options = sysmac(D:\Work\z390\mac+.) syscpy(D:\Work\z390\mac+.) bal External Symbol Definitions ESD=0001 LOC=00000000 LEN=00000088 TYPE=CST NAME=DEMO Assembler Listing 000000** 1 **\*\*\*\*\*\*\*\*\*\*\*\*\*\*\*\*\*\*\*\*\*\*\*\*\*\*\*\*\*\*\*\*\*\*\*\*\*\*\*\*\*\*\*\*\*\*\*\*\*\*\*\*\*\*\*\*\*\*\*\*\*\*\*\*\*\*\*\*\* 000000 2 \* Copyright 2005 Automated Software Tools Corporation \* 000000 3 \* This source code is part**  of z390 assembler/emulator package **000000 4 \* The z390 package is distributed under GNU general public license \* 000000 5 \* Author - Don Higgins \* 000000 6 \* Date - 09/30/05 \* 000000 7 \*\*\*\*\*\*\*\*\*\*\*\*\*\*\*\*\*\*\*\*\*\*\*\*\*\*\*\*\*\*\*\*\*\*\*\*\*\*\*\*\*\*\*\*\*\*\*\*\*\*\*\*\*\*\*\*\*\*\*\*\*\*\*\*\*\*\*\*\* 000000 8 TITLE 'Z390 HELLO WORLD DEMO' 000000 9 \* YOU CAN ASSEMBLE, LINK, AND EXECUTE THIS DEMO 000000 10 \* USING Z390 GUI INTERFACE BY ENTERING DEMO IN COMMAND BOX 000000 11 \* OR BY EXECUTING DEMO FROM WINDOWS COMMAND LINE 000000 12 \* WITH CURRENT DIRECTORY SET TO Z390 INSTALL DIRECTORY WHICH 000000 13 \* IS "C:\PROGRAM FILES\AUTOMATED SOFTWARE TOOLS\Z390" 000000 14 \* THE Z390 TOOLKIT IS DISTRIBUTED IN SOURCE AND EXECUTABLE 000000 15 \* FORMAT UNDER OPEN SOURCE GPL LICENSE. VISIT WWW.Z390.ORG 000000 16 \* FOR MORE INFORMATION. 000000 17 17 DEMO SUBENTRY 000000 18+DEMO CSECT 000000 19+ USING \*,15 LISTUSE DEMO ESD=0001 LOC=00000000 LEN=01000 REG=F OFF=00000 LAB= 000000 90ECD00C 20+ STM 14,12,12(13) 000004 45F0F050 000050 21+ BAL 15,\*+4+18\*4 000008 22+ DROP 15 LISTUSE NONE 000008 23+ USING \*,13 LISTUSE DEMO ESD=0001 LOC=00000008 LEN=01000 REG=D OFF=00000 LAB= 000008 24+ DS 18F 000050 50F0D008 25+ ST 15,8(13) 000054 50D0F004 26+ ST 13,4(15) 000058 18DF 27+ LR 13,15** 

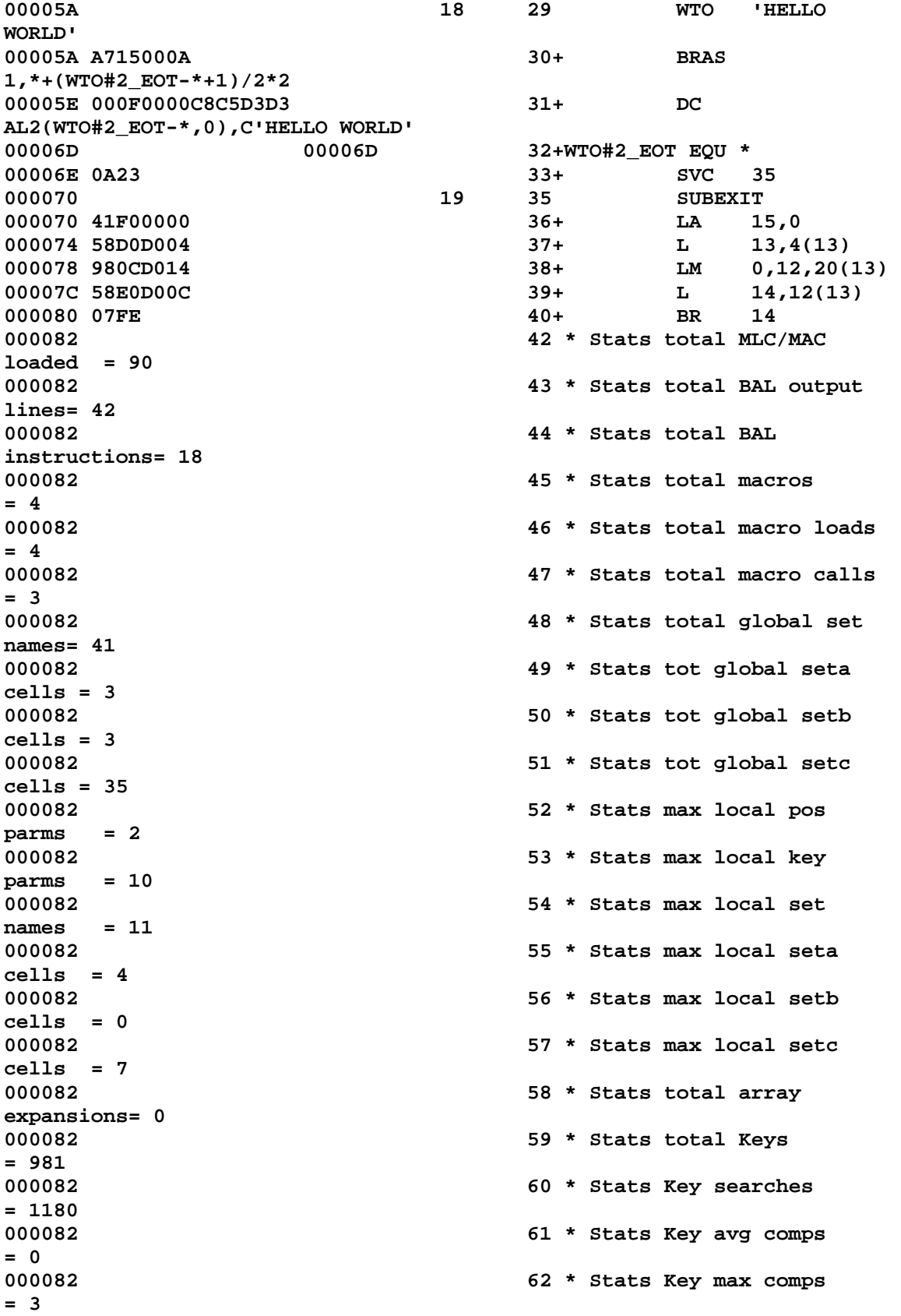

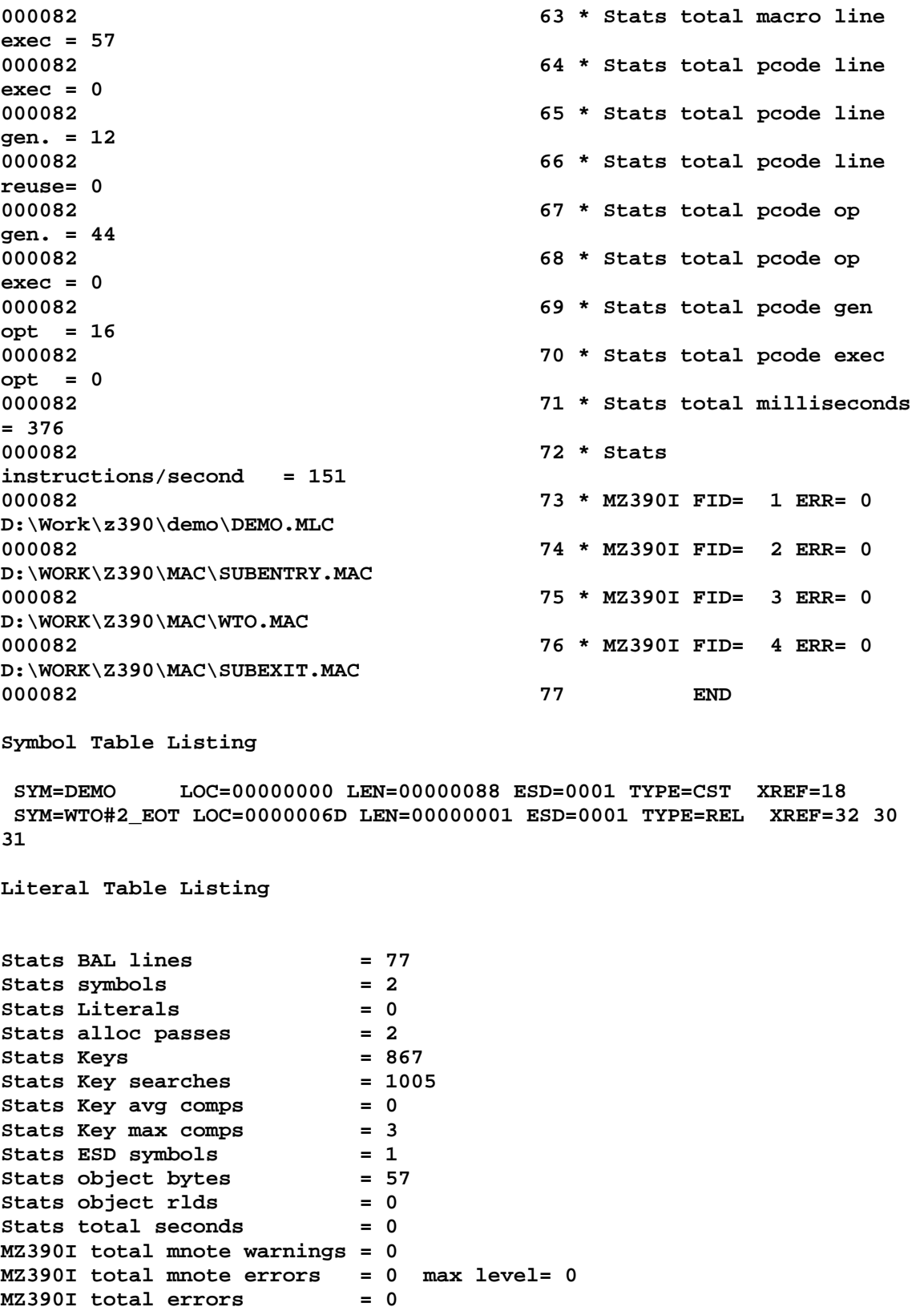

**Copyright 2011 Automated Software Tools Corporation. This is part of z390 distributed under open source GPL License.** 

**AZ390I total errors = 0 AZ390I return code(DEMO )= 0** 

**6.6 Output demo.obj az390 assembler object file** 

**.ESD ESD=0001 LOC=00000000 LEN=00000080 TYPE=CST NAME=DEMO** 

**.TXT ESD=0001 LOC=00000000 LEN=08 90ECD00C45F0F050** 

**.TXT ESD=0001 LOC=00000050 LEN=10 50FD000850DF000418DF4510D066000F** 

**.TXT ESD=0001 LOC=00000060 LEN=0D 0000C8C5D3D3D640E6D6D9D3C4** 

**.TXT ESD=0001 LOC=0000006E LEN=10 0A2358DD0004980CD01458ED000C07FE** 

**.END** 

**6.7 Output demo.lst lz390 linker listing** 

```
LZ390I V1.2.00 Current Date 11/12/06 Time 14:55:47 
LZ390I Copyright 2006 Automated Software Tools Corporation 
LZ390I z390 is licensed under GNU General Public License 
LZ390I program = D:\Work\z390\demo\DEMO.OBJ 
LZ390I options = bal 
LZ390I ESD=DEMO LOC=00000000 LEN=00000088 
Stats total obj files = 1
Stats total esds = 1 
Stats total csects = 1 
Stats total entries = 0 
Stats missing wxtrn's = 0 
Stats Keys = 1 
Stats Key searches = 2 
Stats Key avg comps = 0 
Stats Key max comps = 1 
Stats total obj bytes = 57 
Stats total obj rlds = 0 
Stats total seconds = 0 
LZ390I total errors = 0 
LZ390I return code(DEMO )= 0
```

```
6.8 Output demo.390 lz390 load module file (superzap dump of binary 
file) 
SuperZap V1.0.09 
Copyright 2005 Automated Software Tools Corporation 
SuperZap is licensed under GNU General Public License 
Current Date = 08/12/05 Time = 09:53:13 
Log file = D:\Work\eclipse\WORKSP~1\superzap\superzap.log 
Enter command or help 
OPEN 
open "D:\Work\eclipse\workspace\z390\DEMO.390" 
Data file D:\Work\eclipse\workspace\z390\DEMO.390
Data file Date = 08/12/05 Time = 09:19:35 
Data file len(hex) = 94 len(dec) = 148 
dump 
00000000 *31303032 54463F3F 00000080 00000000* *1002TF??........* 
00000010 *00000000 90ECD00C 45F0F050 00000000* *........E..P....* 
00000020 *00000000 00000000 00000000 00000000* *................* 
00000030 *00000000 00000000 00000000 00000000* *................* 
00000040 *00000000 00000000 00000000 00000000* *................* 
00000050 *00000000 00000000 00000000 00000000* *................* 
00000060 *00000000 50FD0008 50DF0004 18DF4510* *....P...P.....E.* 
00000070 *D066000F 0000C8C5 D3D3D640 E6D6D9D3* *.f.........@....* 
00000080 *C4000A23 58DD0004 980CD014 58ED000C* *...#X.......X...* 
00000090 *07FE0000 * *.... * 
SuperZap total errors = 0
```
**6.9 Output demo.log ez390 execution trace file (use ez390 demo trace) EZ390I V1.2.00 Current Date 11/12/06 Time 14:55:47 EZ390I Copyright 2006 Automated Software Tools Corporation EZ390I z390 is licensed under GNU General Public License EZ390I program = DEMO EZ390I options = bal HELLO WORLD EZ390I Stats total instructions = 13 EZ390I Stats current date 11/12/06 time 14:55:47**  EZ390I Stats total seconds = 0<br>EZ390I Stats instructions/sec = 13000 EZ390I Stats instructions/sec **EZ390I** total errors = 0 **EZ390I return code(DEMO )= 0** 

**6.10 Output demo.tre trace file showing instructions, WTO's, etc. EZ390I EZ390I V1.2.00 Current Date 11/12/06 Time 15:03:31 EZ390I EZ390I Copyright 2006 Automated Software Tools Corporation EZ390I EZ390I z390 is licensed under GNU General Public License EZ390I EZ390I program = DEMO EZ390I EZ390I options = bal trace 800FFF78 0 90ECD00C STM RE=00002018 RC=00000000 S2(0000210C)=00000000 800FFF7C 0 45F0F050 BAL RF=800FFF78 S2(000FFFC8)=50F0D008 ST 800FFFC8 0 50F0D008 ST RF=800FFF80 S2(00002108)=00000000 800FFFCC 0 50D0F004 ST RD=00002100 S2(000FFF84)=00000000 800FFFD0 0 18DF LR RD=00002100 RF=800FFF80 800FFFD2 0 A715000A BRAS R1=00002300 S2(000FFFE6)=0A23 SVC 800FFFE6 0 0A23 SVC I1=23 WTO R1=ADDR(AL2(LEN),AL2(FLAGS),C'MSG') EZ390I HELLO WORLD 800FFFE8 0 41F00000 LA RF=00000000 S2(00000000) 800FFFEC 0 58D0D004 L RD=800FFF80 S2(000FFF84)=00002100 800FFFF0 0 980CD014 LM R0=800FFF78 RC=00000000 S2(00002114)=800FFF78 800FFFF4 0 58E0D00C L RE=00002018 S2(0000210C)=00002018 800FFFF8 0 07FE BR RE(00002018)=0A03 SVC 80002018 0 0A03 SVC I1=03 EXIT EZ390I EZ390I Stats total instructions = 13 EZ390I Stats Keys = 1589 EZ390I Stats Key searches = 18 EZ390I Stats Key avg comps = 0 EZ390I Stats Key max comps = 1 EZ390I EZ390I Stats current date 11/12/06 time 15:03:31 EZ390I EZ390I Stats total seconds = 0**  EZ390I EZ390I Stats instructions/sec = 764 **EZ390I EZ390I total errors = 0 EZ390I EZ390I return code(DEMO**